# Matemática y Programación

Actividades para los estudiantes

Primer año

000110011

100010011

0000000000<br>8888885180

 $f(x) = ax^2 + bx + c$ 

CODE

 $\star$ 

FAUS OF X BY

 $g(x) = \text{sen } x$ 

# Un desafío en el patio

y

Serie PROFUNDIZACIÓN  $\blacksquare$   $\blacksquare$ 

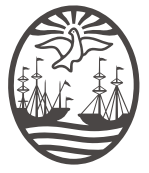

Ministerio de Educación del Gobierno de la Ciudad de Buenos Aires 02-05-2024

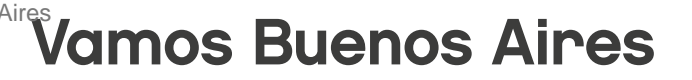

Jefe de Gobierno Horacio Rodríguez Larreta

Ministra de Educación María Soledad Acuña

Subsecretario de Planeamiento e Innovación Educativa Diego Javier Meiriño

Directora General de Planeamiento Educativo María Constanza Ortiz

Gerente Operativo de Currículum Javier Simón

Director General de Tecnología Educativa Santiago Andrés

Gerenta Operativa de Tecnología <sup>e</sup> Innovación Educativa Mercedes Werner

Subsecretaria de Coordinación Pedagógica <sup>y</sup> Equidad Educativa Andrea Fernanda Bruzos Bouchet

Subsecretario de Carrera Docente <sup>y</sup> Formación Técnica Profesional Jorge Javier Tarulla

Subsecretario de Gestión Económico Financiera y Administración de Recursos Sebastián Tomaghelli

 $g(x) = \text{sen } x \leq 0$ 

### Subsecretaría de Planeamiento <sup>e</sup> Innovación Educativa (SSPLINED)

Dirección General de Planeamiento Educativo (DGPLEDU) Gerencia Operativa de Currículum (GOC) Javier Simón

Especialista: Liliana Kurzrok

Dirección General de Tecnología Educativa (DGTEDU) Gerencia Operativa de Tecnología <sup>e</sup> Innovación Educativa (INTEC) Mercedes Werner

COLABORACIÓN DE ESPECIALISTAS DE EDUCACIÓN DIGITAL: Patricia Güidi, María de los Ángeles Villanueva

Coordinación de materiales <sup>y</sup> contenidos digitales (SSPLINED): Mariana Rodríguez Colaboración: Manuela Luzzani Ovide

AGRADECIMIENTOS: Julieta Aicardi, Octavio Bally, Vanina Barbeito, Pilar Casellas, Ignacio Cismondi, Natalia López

Edición <sup>y</sup> diseño (GOC)

Edición: Gabriela Berajá, María Laura Cianciolo, Andrea Finocchiaro, Marta Lacour, Sebastián Vargas Diseño gráfico: Silvana Carretero, Alejandra Mosconi, Patricia Peralta Actualización web: Leticia Lobato

Este material contiene las actividades para los estudiantes presentes en *Matemática y Programación. Un desafío en el patio*. ISBN 978-987-549-734-4

Se autoriza la reproducción y difusión de este material para fines educativos u otros fines no comerciales, siempre que se especifique claramente la fuente. Se prohíbe la reproducción de este material para reventa u otros fines comerciales.

Las denominaciones empleadas en este material y la forma en que aparecen presentados los datos que contiene no implica, de parte del Ministerio de Educación del Gobierno de la Ciudad Autónoma de Buenos Aires, juicio alguno sobre la condición jurídica o nivel de desarrollo de los países, territorios, ciudades o zonas, o de sus autoridades, ni respecto de la delimitación de sus fronteras o límites.

En este material se evitó el uso explícito del género femenino y masculino en simultáneo y se ha optado por emplear el género masculino, a efectos de facilitar la lectura y evitar las duplicaciones. No obstante, se entiende que todas las menciones en el género masculino representan siempre a varones y mujeres, salvo cuando se especifique lo contrario.

Fecha de consulta de imágenes, videos, recursos digitales y textos disponibles en internet: 1 de febrero de 2018.

© Gobierno de la Ciudad Autónoma de Buenos Aires / Ministerio de Educación / Subsecretaría de Planeamiento e Innovación Educativa. Dirección General de Planeamiento Educativo / Gerencia Operativa de Currículum, 2018.

Subsecretaría de Planeamiento e Innovación Educativa / Dirección General de Planeamiento Educativo / Gerencia Operativa de Currículum. Av. Paseo Colón 275, 14º piso - C1063ACC - Ciudad Autónoma de Buenos Aires. Teléfono/Fax: 4340-8032/8030

© Copyright © 2018 Adobe Systems Software. Todos los derechos reservados. Adobe, el logo de Adobe, Acrobat y el logo de Acrobat son marcas registradas de Adobe Systems Incorporated.  $g(x) = \frac{1}{x} \sin x$ 

# ¿Cómo se navegan los textos de esta serie?

Los materiales de Profundización de la NES cuentan con elementos interactivos que permiten la lectura hipertextual y optimizan la navegación. Estos reflejan la interactividad general de la serie.

 $10001001$ 

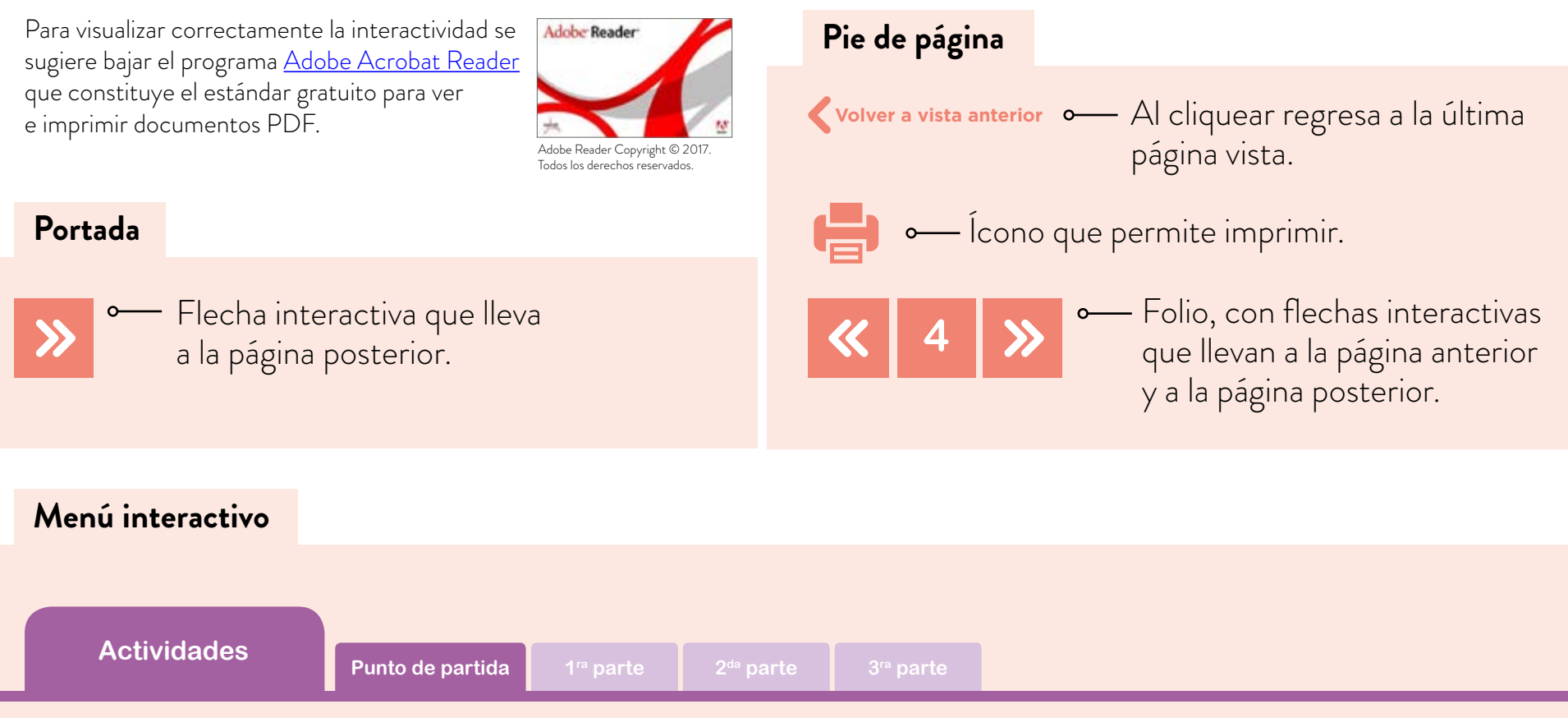

El texto tiene un menú en cada página, cuyos colores indican las secciones que contiene. Las pestañas se encienden señalando el lugar donde está ubicado el lector.

#### **Íconos y enlaces**

Símbolo que indica una cita o nota aclaratoria. Al cliquear se abre un *pop-up* con el texto:

Ovidescim repti ipita <sup>®</sup> voluptis audi iducit ut qui adis moluptur? Quia poria dusam serspero voloris quas quid moluptur?

Los números indican las referencias de notas al final del documento.

El color azul y el subrayado indican un vínculo a la *web* o a un documento externo.

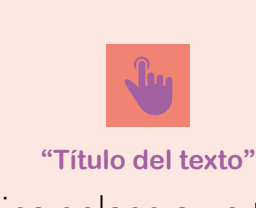

Indica enlace a un texto. Indica enlace a un sitio

o documento externo.

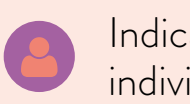

Indica actividad individual.

 $g(x) = \text{sen } x$ 

Indica actividad grupal.

nto e Innovación Educativa

**1**

**Actividades**

# Punto de partida

Cuando van a un supermercado, el cajero pasa un código que lee el producto y en la computadora aparece su precio. ¿Alguna vez pensaron cómo se hace para que esto pase?, o ¿cómo hacen cuando cambian los precios?

En estas actividades comenzaremos a analizar qué conceptos matemáticos son necesarios para realizar esos programas que luego son utilizados, por ejemplo, en los negocios.

Tal vez usaste alguna vez una planilla de cálculo, o viste que alguien la usaba. En esta oportunidad se meterán en el programa para comprender su lógica, funcionalidad y utilidad.

Para utilizar una computadora, ésta debe contar primero con un sistema operativo, como Windows o Linux. En él se pueden cargar diferentes programas y aplicaciones que están diseñados con el fin de que el usuario pueda realizar las tareas que necesita. Por ejemplo, un paquete de ofimática está conformado por diversas aplicaciones (procesador de textos, planilla de cálculo, editor de presentaciones, entre otros) que permiten realizar múltiples tareas. El procesador de textos permite escribir y presentar documentos; la planilla de cálculo posibilita manipular datos numéricos y alfanuméricos dispuestos en forma de tablas compuestas por celdas. Hay muchas planillas de cálculo. Algunas son de uso libre, como Google Docs o la que posee el paquete Open Office, y otras son pagas, como el programa Microsoft Excel del paquete Office de Microsoft.

En esta secuencia de actividades se propone utilizar varias de las funcionalidades de la planilla de cálculo a partir de las cuales se desarrolla el pensamiento computacional.

El pensamiento computacional es una estrategia de pensamiento que facilita la formulación y la resolución de problemas.

Poner en juego el pensamiento computacional te ayuda a:

- **•** identificar problemas,
- **•** formular hipótesis,
- **•** diseñar e implementar soluciones,
- **•** analizar y abstraer procesos,
- **•** organizar la información,
- **•** comunicar argumentos e ideas.

00010011

 $g(x) = \text{sen } x$ 

**Actividades**

### Primera parte El uso de la planilla de cálculo

### **Actividad 1. Abrir el programa**

Para comenzar, usarás la planilla de cálculo de Google. Si no tenés una cuenta propia, entrá y <u>creala</u>.

La cuenta Google que armes es personal. Lo que allí guardes es solo tuyo, salvo que quieras compartirlo. Inventá una dirección de mail y escribila en la carpeta. El programa pedirá una contraseña, recordá que es solo tuya, no la compartas con nadie y no la olvides.

Cuando ingreses a tu cuenta, vas a poder visualizar el ícono del ecosistema de herramientas de Google ubicado en el borde superior derecho.

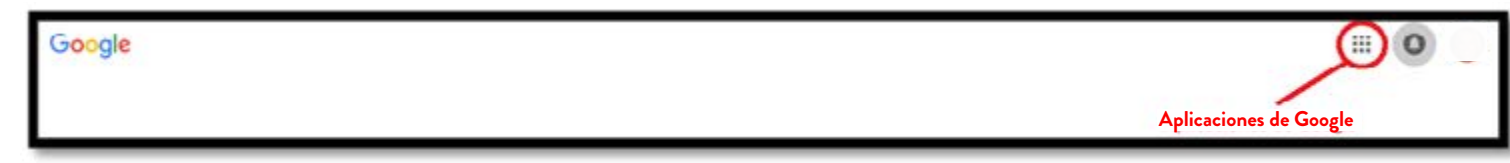

Al hacer clic en esa herramienta, verás que se despliega la siguiente ventana:

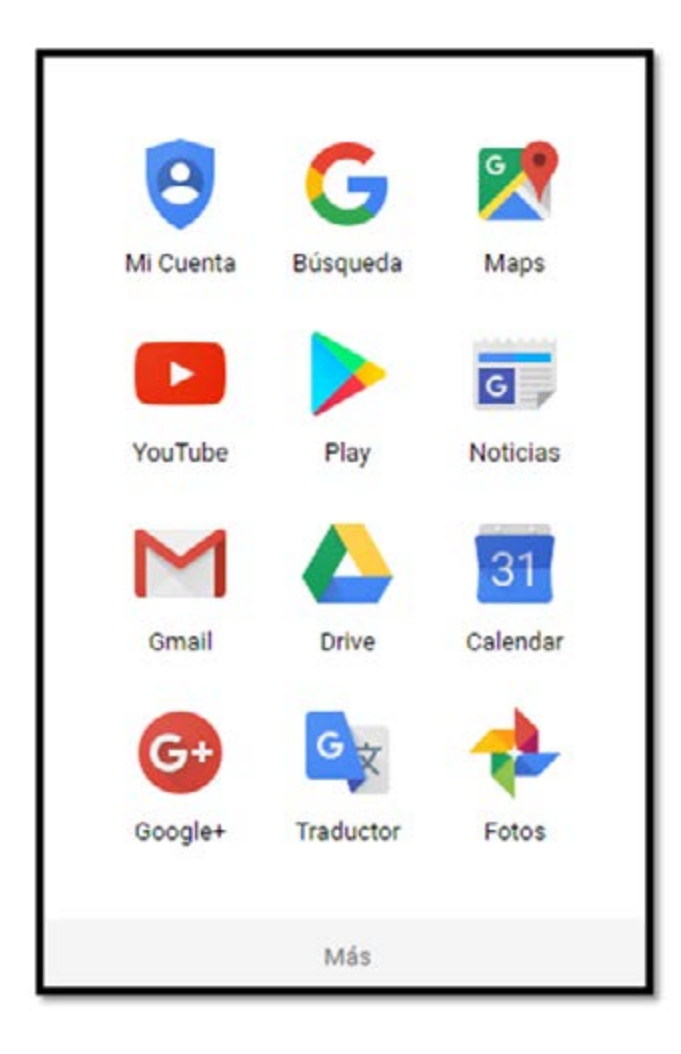

100010011

**Actividades**

Hacé clic en "Drive", para comenzar.

Esta herramienta te permite interactuar con un completo paquete de ofimática online y colaborativo.

Ya dentro de "Drive", seleccioná "Nuevo", y luego,"Hoja de Cálculo de Google".

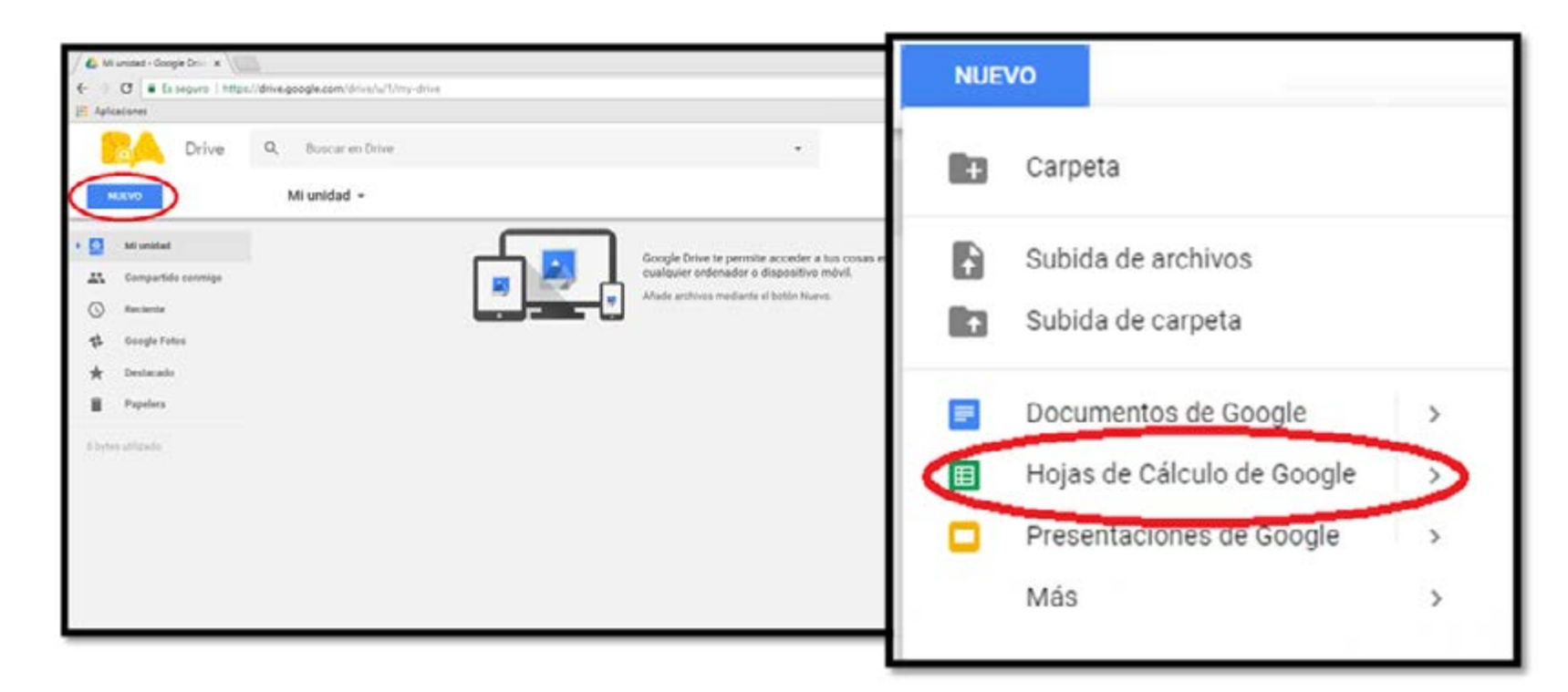

Te aparecerá entonces un nuevo documento de la planilla de cálculo y verás lo siguiente:

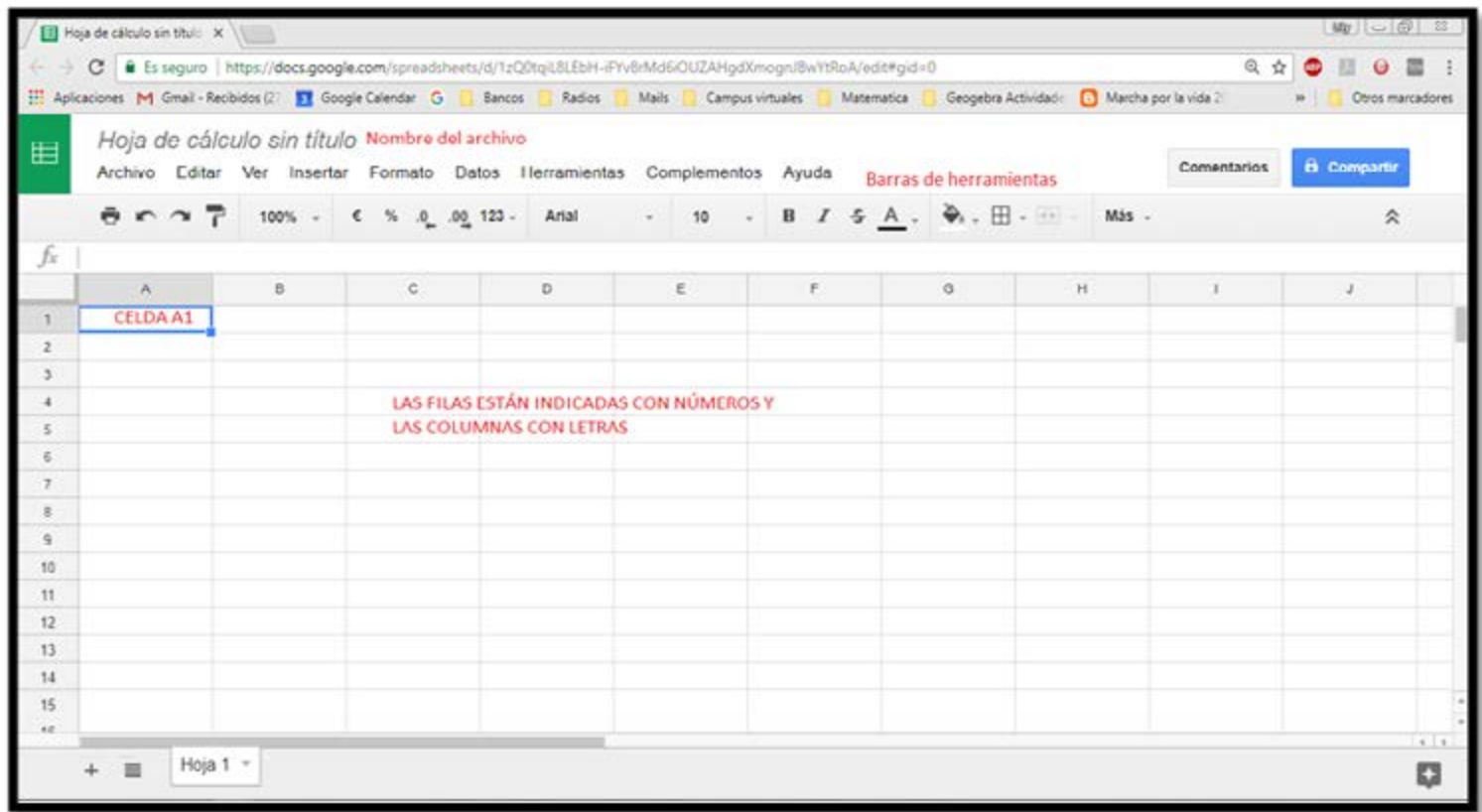

En una planilla de cálculo hay celdas en las que se pueden poner números o letras.

 $g(x) = \frac{1}{x}$ sen x

100010011

**Actividades**

### **Actividad 2. Comenzar a usar la planilla de cálculo**

- a. En la celda A, escribí "= 24+46" y apretá enter. ; Qué número aparece? Observá que para indicarle a la planilla de cálculo que vas a realizar una operación mate-
- mática, hay que iniciar con "=". Probá qué pasaría si no pusieras el "=". b. En la celda A1, escribí "24"; en la celda A2, escribí "46". Hacé clic en la celda A3 y luego buscá el símbolo ∑ (letra griega sigma) que está en la barra de herramientas, hacé clic en él, luego en SUMA, y apretá enter. Hacé clic en las celdas A1 y A2 y finalmente apretá nuevamente enter.

Σ-SUMA PROMEDIO CONTAR MAX MIN Más funciones.

g (x)  $=$  sen x

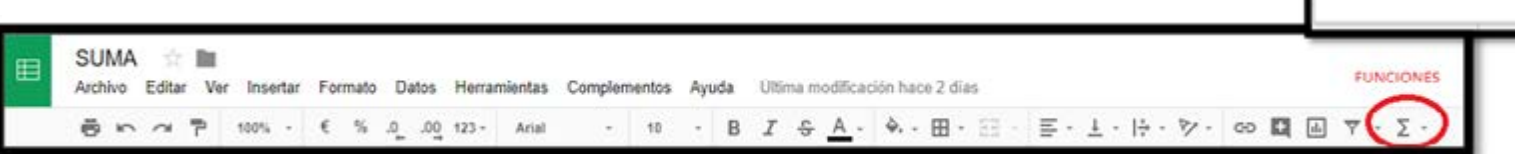

- c. ¿Qué número aparece en la celda A3?
- d. ;Qué función matemática corresponde a SUM?
- e. Cambiá el 24 por cualquier otro número y analizá que número aparece en la celda A3. ¿Por qué considerás que ocurre esto?
- f. Llamá "SUMA" a este archivo. Para hacerlo,cliqueá sobre el recuadro "Hoja de cálculo sin título" y escribí el nombre del archivo. Google docs lo guardará automáticamente.

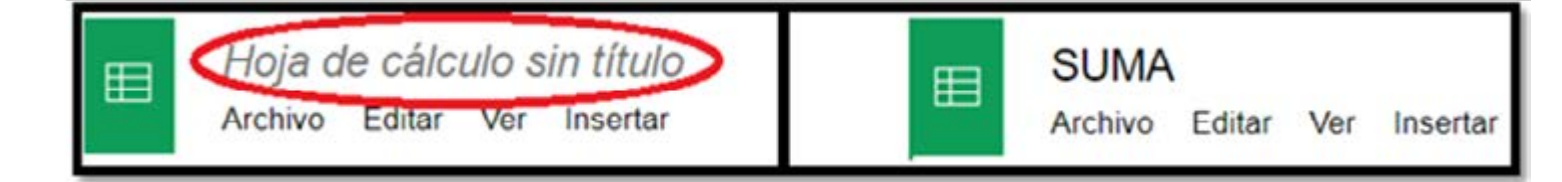

g. En una nueva planilla armá una tabla con tus calificaciones. Calculá el promedio usando la función PROMEDIO. Escribí todos los pasos que hacés y las herramientas del programa que usás.

### **Actividad 3. Para reflexionar**

a. Revisen las actividades anteriores. Compartan con el resto de sus compañeros y con el docente los pasos que hicieron y las herramientas del programa que usaron.

0010011

 $g(x) = \text{sen } x$ 

**Actividades**

- b. ¿Hicieron pruebas que no salieron correctamente? Hagan en conjunto una lista de los errores que cometieron para realizar estas actividades.
- c. ¿Por qué consideran que hay que poner "=" antes de realizar operaciones matemáticas?
- d. ¿Qué cuentas hace la función AVERAGE? ¿Qué información indica ese valor?

### **Actividad 4. Registros para usar después**

- a. Anotá las herramientas de la planilla de cálculo que usaste, y cómo y para qué las usaste.
- b. Anotá los errores que aparecieron en el aula.
- c. Anotá los pasos que hay que hacer para realizar operaciones matemáticas en la planilla de cálculo.
- d. ¿Qué otros aspectos de lo trabajado considerás que es necesario tener registrado para recurrir cuando tengas que usar el programa nuevamente?

# Matemática y

Programación Matemática y programación: un desafío en el patio

**Actividades**

### Segunda parte La producción de fórmulas

### **Actividad 5. Decorar el patio**

Para separar el patio del pasillo, en la escuela deciden hacer una guarda con baldosas hexagonales violetas rodeadas de baldosas triangulares rojas, como se observa en el esquema:

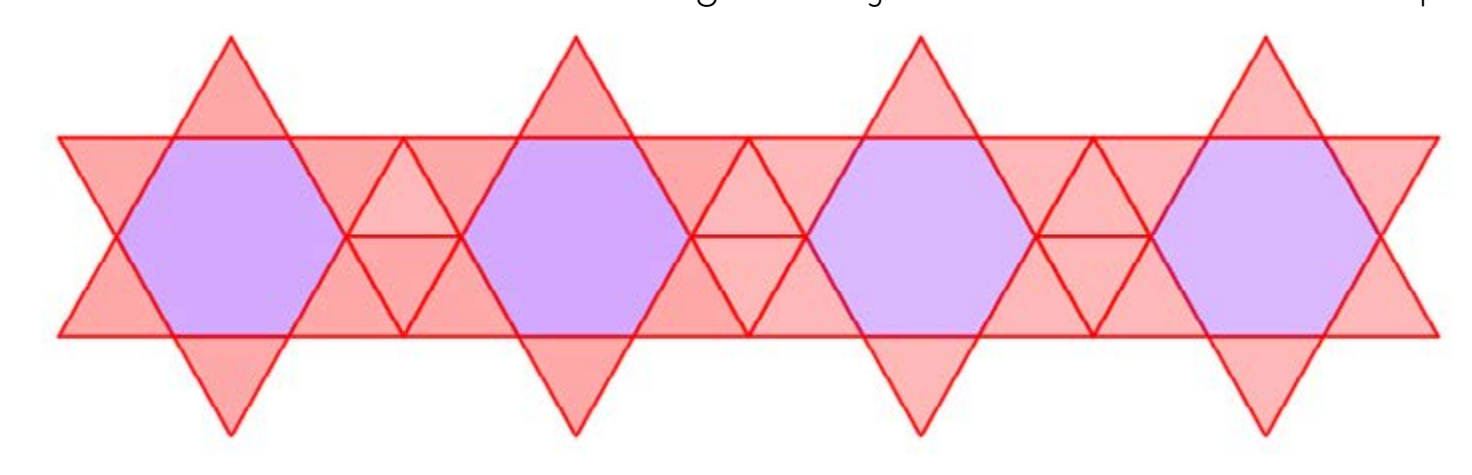

- a. ¿Cuántas baldosas triangulares se necesitan, si se usan 6 baldosas hexagonales?
- **b.** ¿Es cierto que si se usan 12 baldosas hexagonales se necesitan el doble de baldosas triangulares que en el caso anterior? ¿Por qué considerás que ocurre esto?
- c. Si ponen 62 baldosas triangulares, ¿cuántas baldosas hexagonales necesitan?

### **Actividad 6. Para reflexionar**

- a. ¿Para responder las preguntas **b** y **c**, ¿necesitan dibujar el piso?
- **b.** ¿Habrá una forma de contar las baldosas rojas sin necesidad de dibujar? Si consideran que sí, expliquen cómo cuentan.
- c. Escriban la cuenta que hay que hacer para calcular la cantidad de baldosas triangulares necesarias, si conocen la cantidad de hexagonales.

### **Actividad 7. Registros para usar después**

Escribí las distintas formas que aparecieron en el aula para calcular la cantidad de baldosas triangulares, conociendo la cantidad de hexagonales. Explicá cómo sirve cada cuenta para contar.

100010011

g (x)  $=$  sen x

**Actividades**

### Tercera parte La programación de las fórmulas

### **Actividad 8. Comprar baldosas**

En un negocio de artículos para la construcción hacen una oferta para la compra de baldosas para los patios con la decoración dada.

Cada baldosa hexagonal cuesta \$25 y cada baldosa triangular, \$12. Por la compra de la promoción hacen un 20% de descuento.

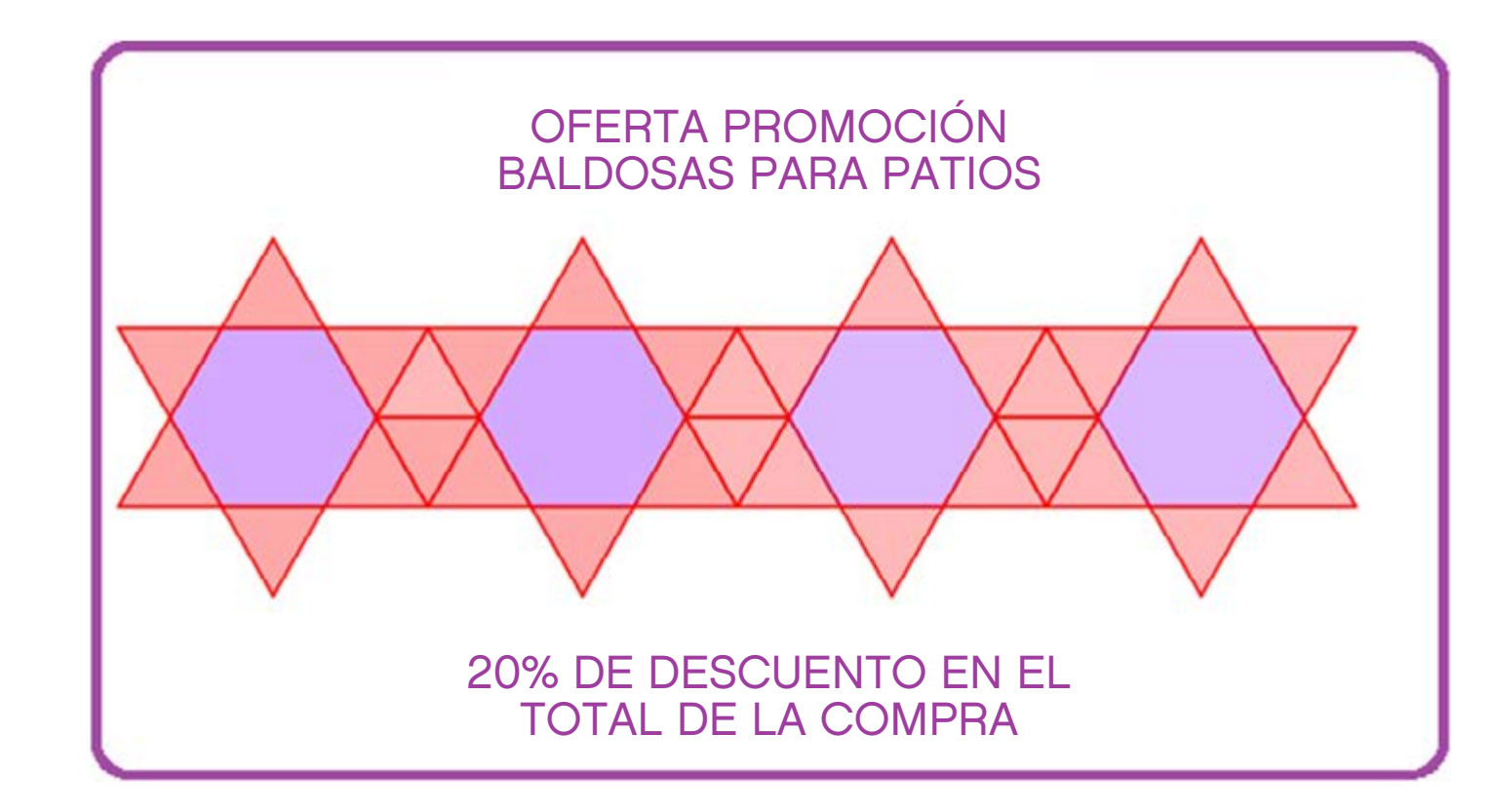

Los empleados del negocio deben preguntarle al comprador cuántas baldosas hexagonales va a poner en su patio y calcular el precio total de la compra de baldosas para todo el patio. Para eso, uno de los empleados programa la planilla de cálculo, de forma que con solo escribir lo que dice el cliente, el programa le indica el precio que debe pagar, con el descuento.

- a. Releé lo que registraste en la actividad anterior para analizar cómo se puede calcular la cantidad de baldosas necesarias para cubrir la franja del patio, si se conoce la cantidad de baldosas hexagonales necesarias.
- b. Usá la planilla de cálculo para ayudar al empleado a realizar el programa. Recordá que él debe escribir lo que dice el cliente y el programa debe calcular cuántas baldosas triangulares necesita y el costo total. Escribí las herramientas que usás y los pasos que seguís. Si es necesario, revisá lo que registraste en las actividades anteriores.

 $10001001$ 

 $g(x) = \textsf{sen } x$ 

#### **Actividades**

c. Si te animás, te proponemos que diseñes una aplicación con Scratch que simule la operatoria que realizaría un comprador y un empleado en un negocio de venta de baldosas. Si querés saber más acerca de Scratch visitá la página oficial. También te compartimos un tutorial en la plataforma Integrar (Ministerio de Educación de CABA) de esta aplicación tan divertida e interesante para aprender a realizar tus primeras programaciones y material con secuencias de Scratch 2.0 (Intec, Ministerio de Educación) para que empieces a explorar el recurso. La idea de la aplicación que vas a diseñar es que el cliente pueda indicar la cantidad de baldosas hexagonales que necesita para completar la guarda que desea realizar, y el programa le devuelva el dato de cuántas baldososas triangulares necesita y cuánto deberá pagar por el total de la compra.

### **Actividad 9. Para reflexionar**

- a. Compartan las herramientas que usaron para que en cada columna aparezca lo que querían.
- b. ¿Cuántas columnas usaron? ¿Qué representa cada columna?
- c. ¿Todos usaron las mismas herramientas?
- d. ¿Cuáles les parecieron más fáciles de usar?

### **Actividad 10. Registros para usar después**

- a. Escribí las fórmulas propuestas para cada columna.
- b. ¿Cuáles son los datos que necesita cada fórmula para encontrar lo pedido?
- c. En el programa usaron una variable. ;Qué representa esa variable? ;Qué valores puede tomar?

0010011

**Actividades**

### Cuarta parte Diseño de un patio

### **Actividad 11. El embaldosado**

El patio de la escuela va a ser embaldosado con baldosas octogonales y cuadradas. Midan el patio y diseñen una forma de hacerlo de manera que quede un patio con una reproducción geométrica. Traten de realizar un plano a escala de cómo quedaría el patio decorado. Se les sugiere usar Geogebra y la herramienta "polígono regular". Por ejemplo:

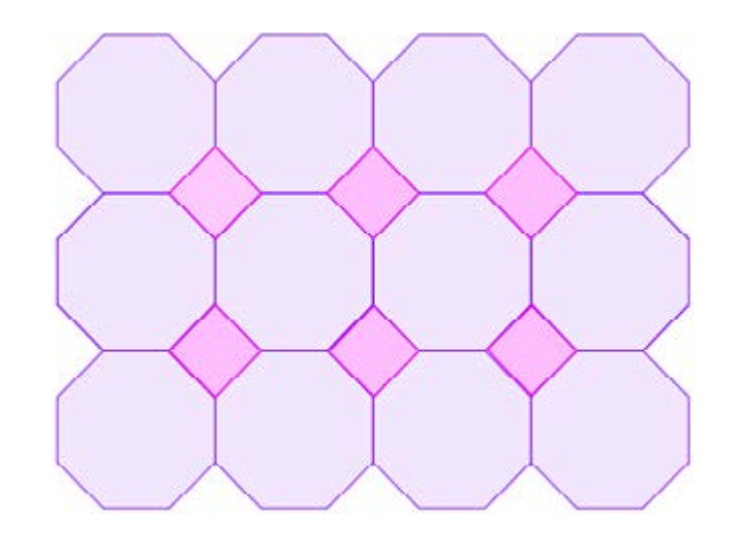

Busquen en internet los precios de las baldosas que usarán y diseñen el modelo de programa que hay que hacer en la planilla de cálculo para que, conociendo la cantidad de baldosas octogonales que necesitan, puedan encontrar el precio que se deberá pagar por el patio completo.

### **Actividad 12. Para reflexionar**

- a. Analicen con qué dificultades se encontraron al buscar los precios por internet.
- **b.** ¿Con qué unidad de medida se compran las baldosas?
- c. ¿Es posible comprar lo que uno quiera, o hay que comprar por caja cerrada? ¿Cómo hacen para decidir cuánto comprar?
- d. ¿Por qué se sugiere embaldosar con octógonos y cuadrados? ¿Se podría embaldosar el patio combinando solamente hexágonos y cuadrados? ¿Cómo pueden explicarlo?

100010011

 $g(x) = \text{sen } x$ 

**Actividades**

### **Actividad 13. El producto final**

- **•** Presenten los presupuestos realizados del diseño del patio y los programas realizados en la planilla de cálculo para calcular el precio del patio.
- **•** Usen el programa para realizar el costo de patios de distintos tamaños.
- **•** Si se animan usen el programa Scratch para programar lo siguiente: "Distintas personas van al negocio a comprar las baldosas para el patio. Le comentan al vendedor las medidas del patio y el señor les informa el precio a pagar."
- Tengan presente que las medidas del patio deben ser números aleatorios, no uno dado, y el programa debe calcular lo que tienen que pagar.

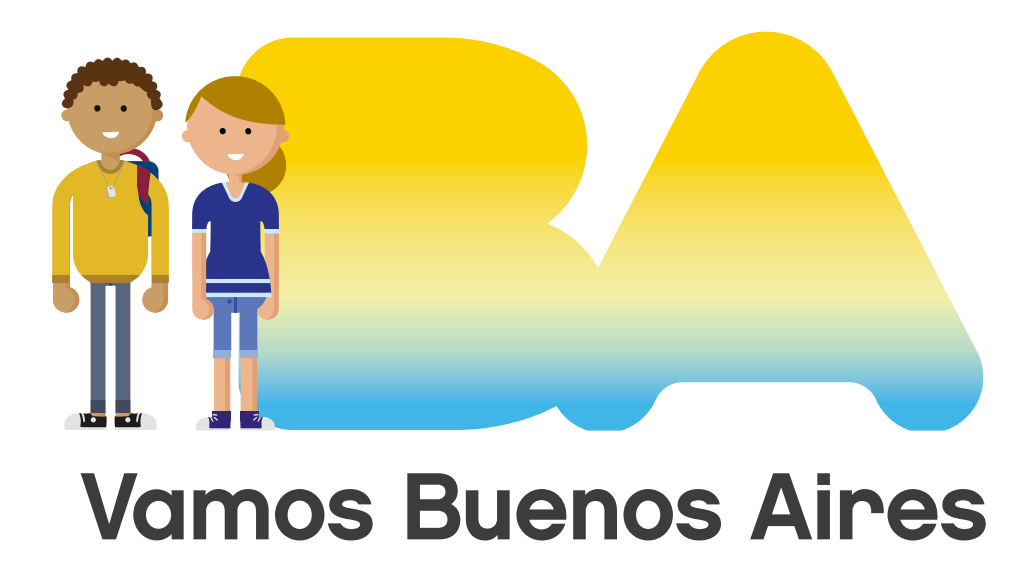

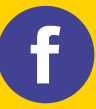

/educacionba bueno de Educación del Gobierno de **Surgerio de Aires**.gob.ar/educacion